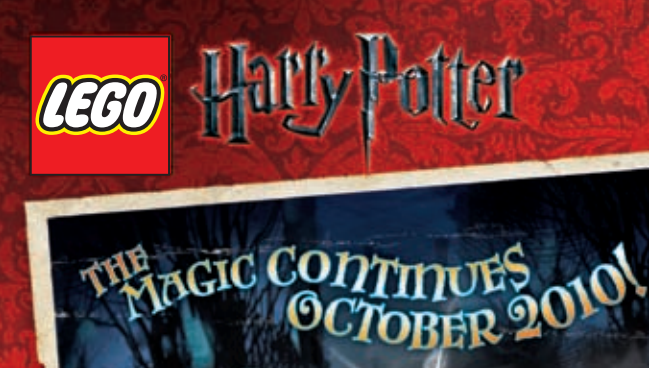

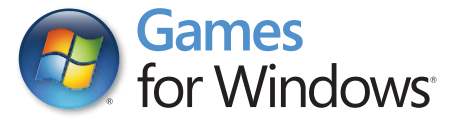

**AEGO** 

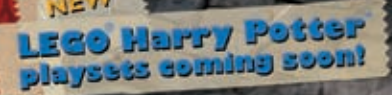

<u>ammunitium</u>

3000029236

#### HarryPotter.LEGO.com

LEGO, the LEGO logo and DUPLO are trademarks of the LEGO Group. @2010 The LEGO Group.<br>TM & D Warner Bros. Entertainment Inc. Harry Potter Publishing Rights © JKR. (s10)

Windows, the Windows Start button, Xbox, Xbox 360, Xbox LIVE, and the Xbox logos are trademarks of the Microsoft group of companies, and "Games for Windows" and the Windows Start button logo are used under license from Microsoft.

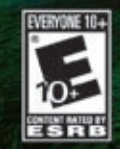

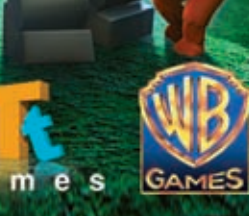

g a

**Faitly Potter** 

YEARS 1-4

#### Important Health Warning About Playing Video Games

#### **Photosensitive Seizures**

A very small percentage of people may experience a seizure when exposed to certain visual images, including flashing lights or patterns that may appear in video games. Even people who have no history of seizures or epilepsy may have an undiagnosed condition that can cause these "photosensitive epileptic seizures" while watching video games.

These seizures may have a variety of symptoms, including lightheadedness, altered vision, eye or face twitching, jerking or shaking of arms or legs, disorientation, confusion, or momentary loss of awareness. Seizures may also cause loss of consciousness or convulsions that can lead to injury from falling down or striking nearby objects.

Immediately stop playing and consult a doctor if you experience any of these symptoms. Parents should watch for or ask their children about the above symptoms children and teenagers are more likely than adults to experience these seizures. The risk of photosensitive epileptic seizures may be reduced by taking the following precautions: Sit farther from the screen; use a smaller screen; play in a well-lit room; and do not play when you are drowsy or fatigued.

If you or any of your relatives have a history of seizures or epilepsy, consult a doctor before playing.

#### ESRB Game Ratings

The Entertainment Software Rating Board (ESRB) ratings are designed to provide consumers, especially parents, with concise, impartial guidance about the ageappropriateness and content of computer and video games. This information can help consumers make informed purchase decisions about which games they deem suitable for their children and families.

ESRB ratings have two equal parts:

- **Rating Symbols** suggest age appropriateness for the game. These symbols appear on the front of virtually every game box available for retail sale or rental in the United States and Canada.
- **Content Descriptors** indicate elements in a game that may have triggered a particular rating and/or may be of interest or concern. The descriptors appear on the back of the box next to the rating symbol.

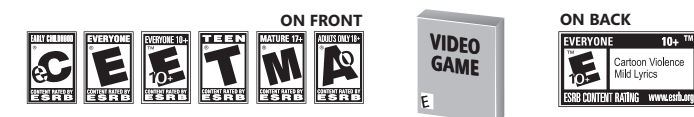

For more information, visit **www.ESRB.org**

# **CONTENTS**

SYSTEM CONFIGURATION 2

INSTALLATION 3

 $GAMES FOR$  WINDOWS  $-$  LIVE  $4$ Connecting to LIVE 4 Family Settings 4

GETTING STARTED 5

Character Controls 5

Main Menu 7

New Game 7

Load Game 7

HOGWARTS™ SCHOOL OF WITCHCRAFT AND WIZARDRY 8 Lessons 8

Story Events 9 Polyjuice Potion™ Cauldrons 10

THE LEAKY CAULDRON™ 10 Go to Hogwarts 10 Leaky Cauldron Noticeboard 11 Free Play Mode II Go to Diagon Alley<sup>™</sup> 11

DIAGON ALLEY 12 Eeylops Owl Emporium 12 Wiseacre's Wizarding Equipment 12 Madam Malkin's Robes for All Occasions (Character Customizer) 13 Gringotts Bank™ (LEGO® Builder) 14

ON-SCREEN INFORMATION 15

#### SPELLS AND MAGICAL ABILITIES 15 Tagging Between Characters 15

Spell-its 16 Spell-casting 16 Special Abilities 17 Pet Abilities 17 Invisibility Cloak 17 Dig Ability 18 Potion Cauldrons 18

ITEMS 19 LEGO® Studs 19 Hogwarts Crests 19 Spell and Ability Tokens 19 Character Tokens 20 Students in Peril 20 Red Bricks 20 Gold Bricks 21 True Wizard Bar 21 Super Kits 21

PAUSE MENU 22

END USER LICENSE AGREEMENT 28

# **SYSTEM CONFIGURATION**

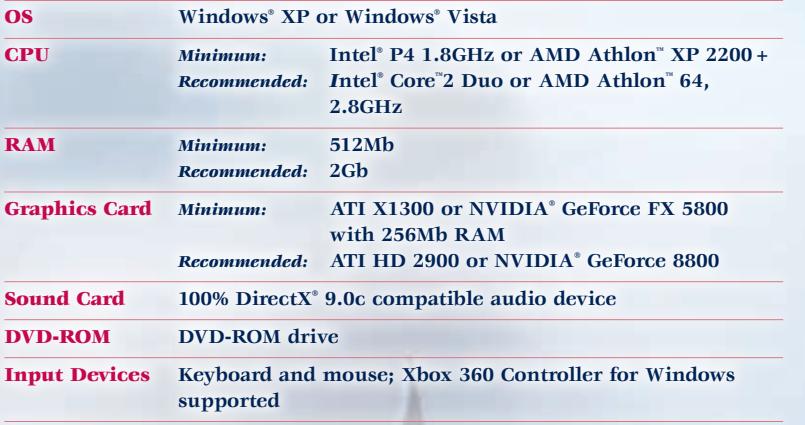

#### **DirectX**®

<u>ገ</u>

**Microsoft DirectX® 9.0c (August 2007) is included on this disc. You will be prompted to install DirectX® during the installation of this game if this or a more recent version is not already properly installed on your system.**

■ DirectX<sup>®</sup> may require the "latest" updates for your operating system. **This may also include the latest drivers for your motherboard, sound and video hardware.**

# **INSTALLATION**

**To install** LEGO® Harry Potter™: Years 1-4**, insert the DVD into your computer's DVD-ROM drive. If you have Autorun enabled on your computer, installation will begin.** 

■ If you do not have Autorun enabled, open **My Computer from either your desktop or the START Menu and double-click on the DVD-ROM drive showing the LEGO Harry Potter icon. Double-click the program icon to start installation.** 

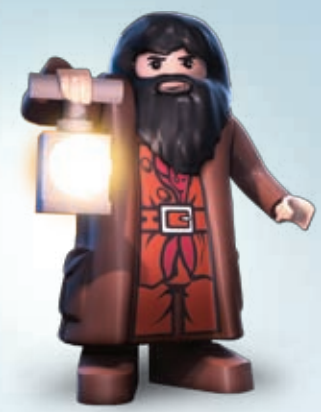

**Once installation begins, a series of on-screen instructions will guide you through the rest of the procedure. If you are experiencing problems with the installation, read the Troubleshooting guide on the Disc.**

- **I** We recommend closing all background applications and turning off any **virus scanning software before beginning installation.**
- **Some of the information in this manual may have changed prior to the game's release. If any information you are looking for does not appear correct, please refer to the ReadMe file.**

# **GAMES FOR WINDOWS – LIVE GETTING STARTED**

**Play online for free! With Games for Windows — LIVE, you can build your profile, play online, chat with friends, see your friends' games and activities, and track gaming achievements across all Games for Windows — LIVE games. Plus, you can download game content from Games for Windows — LIVE Marketplace. Get connected and join the PC gaming revolution!**

#### **Connecting to LIVE**

**To connect to Games for Windows — LIVE, you need a high-speed Internet connection and a gamertag. If you already have a gamertag, you have what you need to connect to Games for Windows — LIVE. If you don't have one, you can get one for free.** 

**With Games for Windows — LIVE, you have options for creating both online and offline accounts. You start with a 15-time activation limit. To contact Microsoft for an extension to this limit, follow the instructions on the screen. For more information, including availability in your region, go to**  www.gamesforwindows.com/live.

### **Family Settings**

4

**Windows Parental Controls (Vista and Windows 7) enable parents and guardians to restrict access to mature-rated games and set time limits on how long they can play. Family Settings in Games for Windows — LIVE enable parents and guardians to approve who and how your family interacts with others online with the LIVE service. For more information, go to**  www.gamesforwindows.com/live/familysettings**.**

#### **Character Controls**

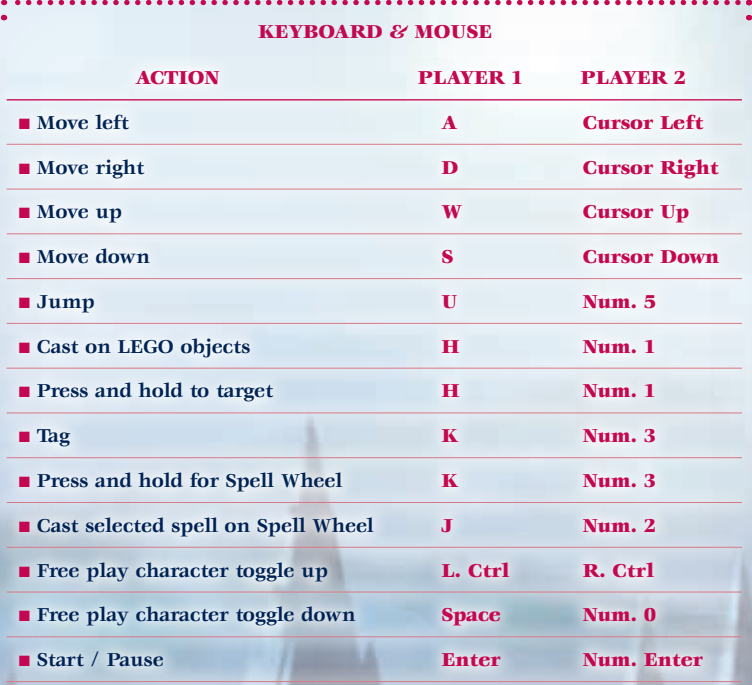

■ **F1** to drop in player 1 using the keyboard

■ F2 to drop in player 2 using the keyboard

**Please Note:** Foreign language keyboards may display different **keys for each of the 'actions' but the keys are physically in the same location on the keyboard!**

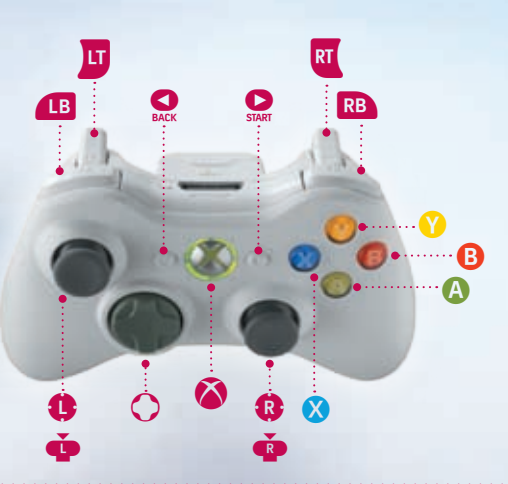

#### Xbox 360 CONTROLLER FOR WINDOWS L / l . **Control character** C . . . . . . . . . . . . . . View camera A . **Jump** X . **Cast on LEGO objects** X (press and hold) . **Target objects** Y . **Tag character** (press and hold) . . . . . Show Spell Wheel B . **Cast selected spell on the Spell Wheel (B** / **RB** . . . . . . . . . . . . Free Play character toggle > . **Pause game**

6

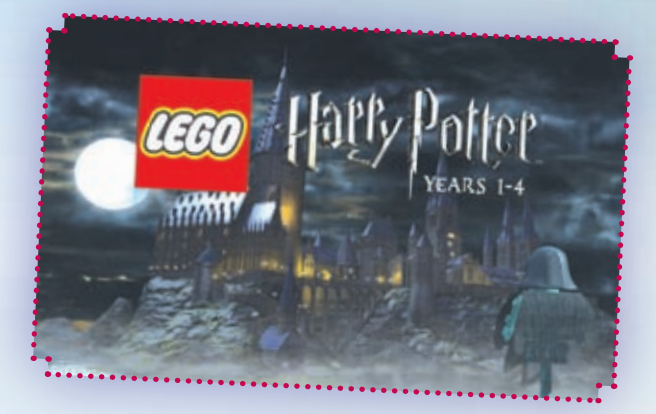

#### **Main Menu**

Use the  $A / D / W / S$  keys or  $\bigoplus / \bigcirc$  to navigate the menus, **press the U key or** A to confirm your selection.

#### **New Game**

**When you begin a new game of** LEGO Harry Potter: Years 1-4**, you'll be taken straight into Harry's world—starting with his dramatic arrival at number four, Privet Drive.**

**Soon, you'll be collecting your school supplies from Diagon Alley, making your way to platform nine and three-quarters, and travelling to Hogwarts School of Witchcraft and Wizardry aboard the Hogwarts Express.**

#### **Load Game**

**Choose** Load Game **to continue a previously saved game.**

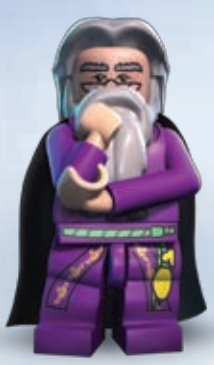

8

## **HOGWARTS SCHOOL OF WITCHCRAFT AND WIZARDRY**

#### **Lessons**

**Just like any other young witch or wizard, you'll need to attend lessons in order to learn new spells and magical abilities. When you arrive at Hogwarts, find Nearly Headless Nick (who will guide you around Hogwarts).**

**Whenever you complete a lesson, a token will appear on screen. Once collected, these tokens allow you to use the spells and magic abilities you've learned. A new spell or ability may enable you to interact with (or cast on) objects that you couldn't before, and reach inaccessible areas. To explore Hogwarts in its entirety, you'll need to unlock a wide range of abilities and spell tokens. Keep attending lessons and, before long, you may know almost as much as Hermione!** 

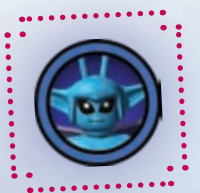

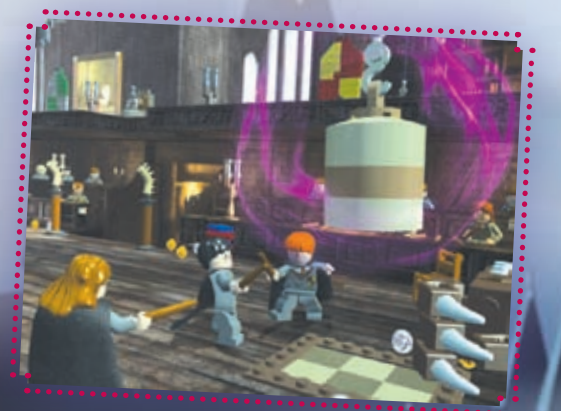

#### **Story Events**

**During each school year, you'll be required to play through a series of Story Events, which capture your favorite moments from the** *Harry Potter***™ stories—such as the mountain troll fight in the girls' toilets and Harry's discovery of the dark and mysterious Chamber of Secrets™. To complete a Story Event, you'll need to use the spells and magical abilities you've learned during the course of the game.**

**Once a Story Event has been completed, you can replay the Story Event or play the event in Free Play Mode. To do so, go to the Leaky Cauldron noticeboard.**

**You can leave Hogwarts and return to the Leaky Cauldron at any time.**  To do so, simply pause the game by pressing the **Enter key** or **D** and select The Leaky Cauldron**.** 

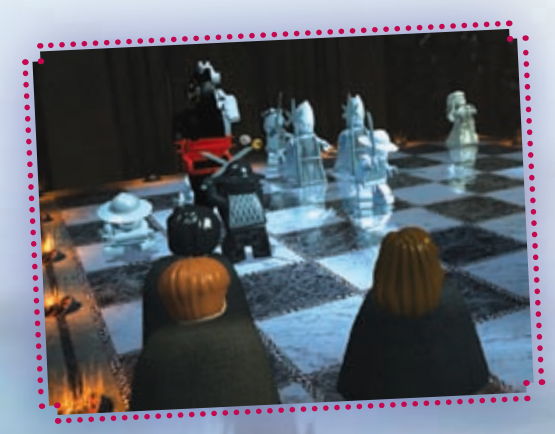

#### **Polyjuice Potion Cauldrons**

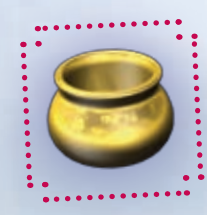

**Once you've learned how to brew the Polyjuice Potion, you'll be able to use the gold Polyjuice Potion cauldrons scattered around Hogwarts to change into characters that you've unlocked or purchased.** 

**To switch characters, walk up to a gold cauldron and drink the potion by pressing the** J key **or** B**. Then use**  the  $A / D / W / S$  keys or  $C / O$  to select the character **you want to change into and press the** U key **or** A**. The spells and magical abilities of the character will automatically become available to you.**

# **THE LEAKY CAULDRON**

**Once inside the Leaky Cauldron, you'll be able to replay previously completed levels, return to Hogwarts, or access Diagon Alley.**

#### **Go to Hogwarts**

10

**To return to Hogwarts and continue your current game, go through the door leading to Muggle London.**

#### **Leaky Cauldron Noticeboard**

**To replay a level that you've already completed, go to the noticeboard in the Leaky Cauldron. The noticeboard will display the levels that you have already completed. Use the** A / D / W / S keys or  $\mathbf{C}$  /  $\bigcirc$  to highlight the level you want to play **again and press the** U key **or** A **to select it.**

### **Free Play Mode**

**Selecting** Free Play Mode **enables you to play levels with a large group of characters—and gives you the opportunity to use their unique spells and abilities to unlock and access new areas.**

#### **Go to Diagon Alley**

**To access Diagon Alley, walk through the door that leads to the magical brick wall.** 

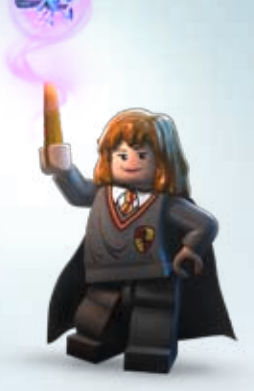

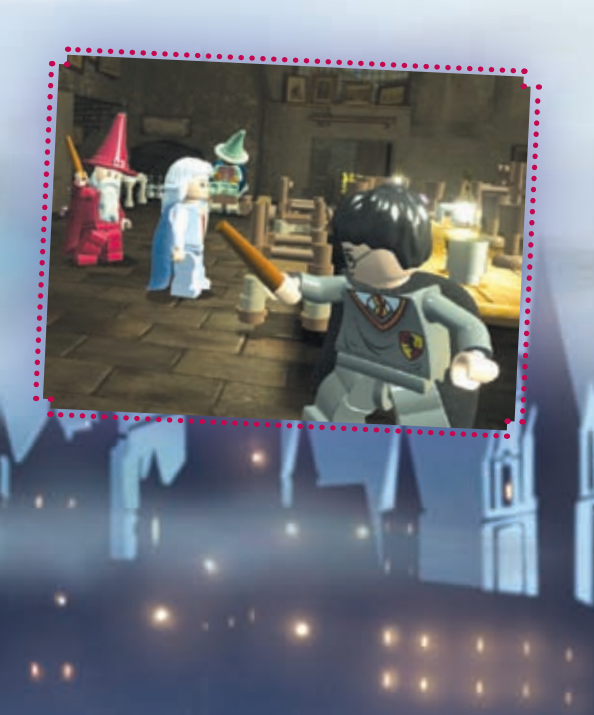

# **DIAGON ALLEY**

**Diagon Alley is the place for all your wizarding needs.**

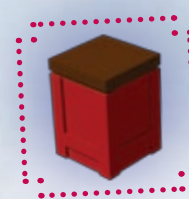

#### **Eeylops Owl Emporium**

**Red Bricks are delivered to Eeylops once they have been posted via Owl Post. You'll be able to purchase the Red Brick extras displayed in the emporium using LEGO studs.**

#### **Wiseacre's Wizarding Equipment**

**If you visit Wiseacre's Wizarding Equipment, you will be able to view and purchase all the spells you have collected so far. Purchasing unlocked spells with LEGO studs will add them to your spell list (although** 

12

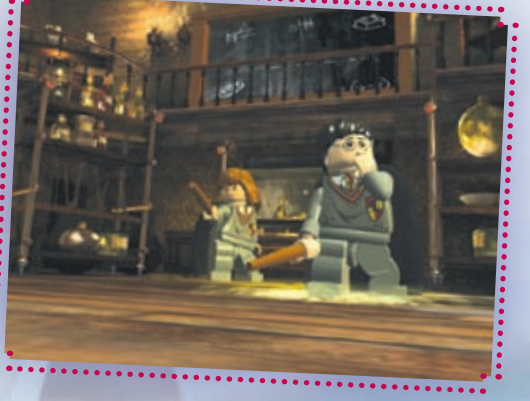

**purchased spells will only be available to certain characters). In some instances, purchased spells will upgrade your existing spells.**

**If you visit the upper level of Wiseacre's Wizarding Equipment, you'll be able to access the cheat code entry area. If you have a cheat code you can enter it here and see what it unlocks.**

#### **Madam Malkin's Robes for All Occasions (Character Customizer)**

**Provided you've collected the relevant token and have enough studs, you'll be able to purchase characters from Madam Malkin's Robes for All Occasions.** 

**You can also customize your characters in Madam Malkin's by walking them into one of the upstairs changing rooms. Use the** A / D / W / S keys or  $\bullet$  /  $\bullet$  to select the character part you wish to change, and to cycle **through the available replacement parts.**

**The more characters you purchase, the more LEGO accessories will become available to you.**

**To play as a customized character, you will need to activate a gold Polyjuice Potion cauldron and select the relevant character from the character list.**

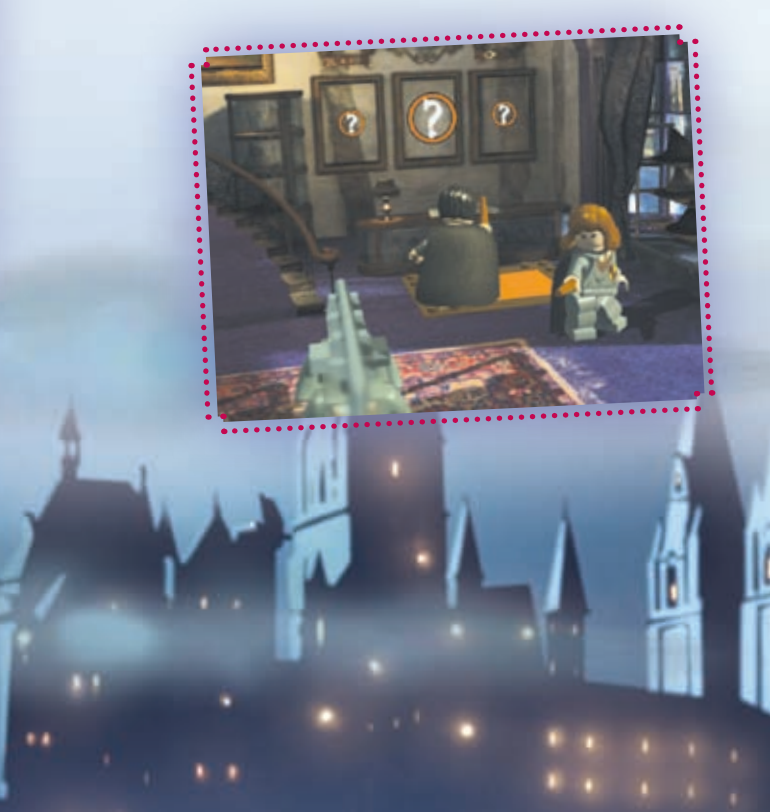

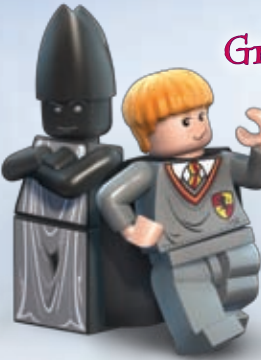

14

#### **Gringotts Bank (LEGO Builder)**

**Enter Gringotts Bank and discover the LEGO Builder.**

**Deep inside Gringotts, you will find locked vaults. These vaults may be unlocked individually provided you have enough Gold Bricks to build their doors. Once you've opened a vault, you'll find a Portkey—which will transport you to a unique LEGO Builder level.** 

**Within each LEGO Builder level, you'll find a set of LEGO objects. By completing a task successfully, you'll be able to unlock these—and other bonus LEGO objects—and use them to build your own creations within the level.** 

**Unlocking and completing LEGO Builder tasks will increase the number of LEGO objects in your collection.**

### **ON-SCREEN INFORMATION**

**There are many different characters that you can control while you're at Hogwarts; you'll see an icon of the character you're currently playing as displayed at the top of the screen.**

**The number of LEGO studs you've collected is displayed next to your character's icon. You can use LEGO studs to unlock extras, characters and Gold Bricks, as well as spells.** 

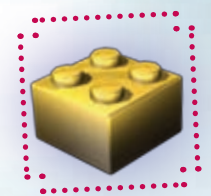

**Whenever studs are collected, the True Wizard bar will appear on screen and start to fill up. If you fill the bar for each level, you'll receive a special bonus!**

# **SPELLS AND MAGICAL ABILITIES**

### **Tagging Between Characters**

**To tag other characters, press the** K key **or** Y**. Switching between characters allows you to use each character's unique abilities—enabling you to explore Hogwarts and complete Story Events.**

### **Spell-its**

**Gone are the days when LEGO bricks needed to be built by hand! Once you have your wand, you can stand next to piles of twinkling, jiggling, LEGO bricks and press and hold the** J key **or** B **to make the bricks magically build themselves.**

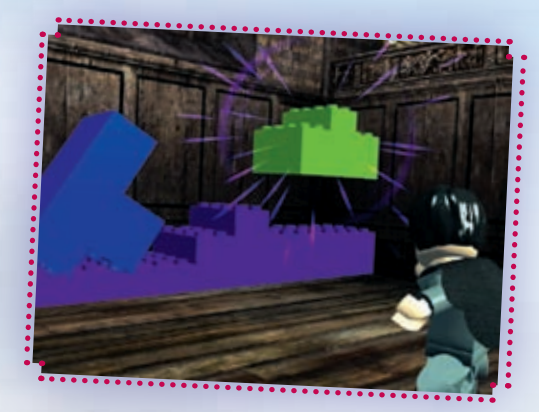

### **Spell-casting**

16

**To cast a non-specific spell, press the** H key **or** X**. To cast the spell or access the ability currently selected on the Spell Wheel, press the <b>J** key or **B**.

**If you want to choose a specific spell or ability, press and hold the** K key **or** Y **to bring up the Spell Wheel. While holding down the** K key **or** Y**, you can move round the Spell Wheel using the** A / D / W / S keys or  $\mathbf{C}$  /  $\mathbf{C}$ . Highlight the spell or ability you require, then let go **of the** K key **or** Y**. You will now be able to cast the selected spell or access the selected ability.**

- **To target a specific object with a spell or weapon, press and hold the** H key **or** X**, and use the on-screen indicator to highlight it. When the object is highlighted, release the <b>H** key or **X** to cast.
- **To cast** *Wingardium Leviosa*, target the object with the on-screen **indicator and keep the** H key **or** X **held down.**
- $\blacksquare$  **Although Muggles and Squibs cannot perform magic, you can make them bash objects by pressing the** H key **or** X**.**

#### **Special Abilities**

**Certain characters have special abilities. Once these abilities are learned or unlocked, they will be added to that character's Spell Wheel.** 

#### **Pet Abilities**

**Some characters, such as Ron Weasley™, can use their pets to complete puzzles. For example, while playing as Ron, you can select the Pet Ability from the Spell Wheel to take control of his pet rat, Scabbers™ (who will be able to climb inside small pipes and reach previously inaccessible items or areas).**

#### **Invisibility Cloak**

**Once he has received it, Harry can use the Invisibility Cloak to sneak past Prefects and teachers. To put on the Cloak, select the** Cloak Icon **from the Spell Wheel. Remember: wearing the Cloak will limit Harry's movements and available abilities.**

### **Dig Ability**

**Certain characters will be able to dig up LEGO objects. To start digging, stand your character over the Paw Prints that will appear above certain patches and press and hold the** H key **or** X**.** 

#### **Potion Cauldrons**

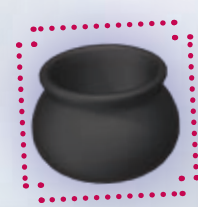

18

**move through the game, you will** 

**As you** 

**come across black potion cauldrons with ingredient icons orbiting their rims. Adding all of the correct ingredients to a cauldron will cause it to bubble over and the relevant potion to become available. Be careful! Incorrectly brewed potions can have unpredictable side effects. If you don't use the correct ingredients, you'll have to face the consequences!** 

- **If you find a potion ingredient, you can pick it up by pressing the** J key **or** B**.**
- $\blacksquare$  To place a potion ingredient in a cauldron, stand close to the cauldron **and press the** J key **or** B**.**
- **To drink a potion, stand next to a bubbling cauldron and press the** J key **or** B**.**

# **ITEMS**

### **LEGO Studs**

**LEGO studs are the currency of** LEGO Harry Potter: Years 1-4**. They come in three values:** 

- **silver (adds 10 to your stud total).**
- **gold (adds 100 to your stud total) and**
- **blue** (adds 1,000 to your stud total).

**You can use studs to unlock new characters, spells, Red Brick extras, and Gold Bricks.**

#### **Hogwarts Crests**

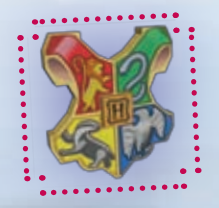

**Hogwarts crest pieces will be awarded to you for solving puzzles and accessing hidden areas within Story Events. When you obtain four crest pieces from a particular level, the pieces will join together and form a large Hogwarts crest. Completing a crest will result in a Gold Brick reward.**

### **Spell and Ability Tokens**

**Tokens give the player new spells and abilities, or upgrade previously learned spells. Some tokens will unlock automatically; others must be purchased from** Wiseacre's Wizarding Equipment **with LEGO studs.**

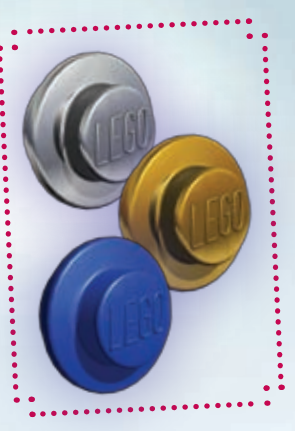

### **Character Tokens**

**During the course of the game, you may come across hidden character tokens. Once a character token has been found, the relevant character will become available in** Madam Malkin's Robes for All Occasions **in Diagon Alley and the player can purchase them using studs.**

#### **Students in Peril**

**Be on the lookout for unfortunate students who may have got themselves into a spot of bother. Helping these students will reward you with a Gold Brick.**

#### **Red Bricks**

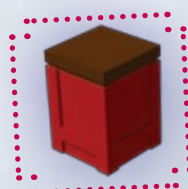

20

**Red Bricks allow you to activate special extras—which you can use to help you progress through the game. Whenever you find a Red Brick, you must send it to** Eeylops Owl Emporium **in Diagon Alley using Owl Post.** 

**To post a Red Brick, walk up to it and press the** J key **or** B**. Then carry it to the nearest owl perch and press the** J key **or** B**.** 

**Once a Red Brick has been delivered to** Eeylops Owl Emporium**, you can purchase it with studs. To activate**  an unlocked brick, press **Enter** or  $\bullet$  (to pause the game) and then select Extras**. Highlight the extra you want to use from the available list, press** 

**the** U key **or** A**, and toggle to turn the extra on or off.** 

### **Gold Bricks**

**Gold Bricks can be used to unlock rewards and bonus content. Gold Bricks are awarded for completing puzzles and tasks during lessons and Story Events, but additional Gold Bricks can be purchased (using LEGO studs) from the ground floor of** Eeylops Owl Emporium**.** 

#### **True Wizard Bar**

**Collect LEGO studs in each area of** LEGO Harry Potter: Years 1-4 **to fill up the True Wizard Bar. If you manage to fill the bar with studs before the end of the level, you'll be rewarded with a Gold Brick.**

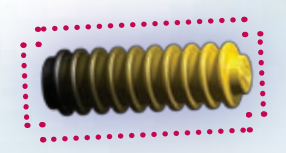

### **Super Kits**

**As you collect Hogwarts crest pieces in each year, you will be rewarded with a Super Kit piece which will be added to the cellar in the Leaky Cauldron. Collect all 24 crest pieces and you will be able to build a Super Kit to mark your achievement.**

# **PAUSE MENU**

# **NOTES**

**Press** Enter **or** > **during gameplay to freeze the game and access the Pause**  Menu. Use the  $W / S$  keys or  $\bigoplus$  /  $\bigcirc$  to navigate the Pause Menu. Press the U key **or** A **to confirm your selection, and press the** J key **or** B **to go back a step.**

**RESUME** Return to gameplay.

22

- $\blacksquare$  **OPTIONS** Change in-game sound effects, display settings and music **volumes.**
- **EXTRAS** Activate or deactivate Red Brick Extras.

**EXIT** Depending upon where you are in the **LEGO Harry Potter:** Years 1-4 **videogame, you may choose to exit to one or all of the following:**

- **Example 3** Return to Hogwarts Allows you to exit any Story Event **and return to Hogwarts castle.**
- **Exit to the Leaky Cauldron** Will return you **to the Leaky Cauldron (where you can select different game modes, visit the Diagon Alley shops, or explore Gringotts Bank).**
- $I$  **Quit Game** Will return you to the Main Menu.
- **Example 3 Save and Exit** In Free Play and Replay Mode, this **option saves your progress as you exit a level—allowing you to save items you have collected without having to complete the level in its entirety.**

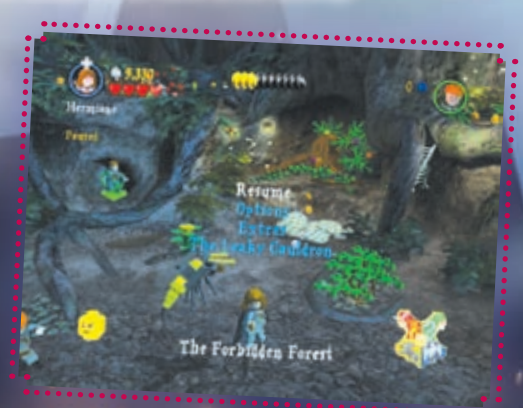

# **NOTES**

24

#### A fun and challenging family board game for 2–4 players!

Coming in 2010

Harry Potter

LEGO and the LEGO logo are trademarks of the LEGO Group. ©2010 The LEGO Group.<br>HARRY POTTER: TM & © Warner Bros. Entertainment Inc.<br>Harry Potter Publishing Rights © JKR.<br>(s10)

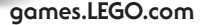

**LEGO** 

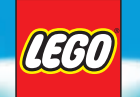

### **7 INIVERSE MASSIVELY MULTIPLAYER ONLINE GAME**

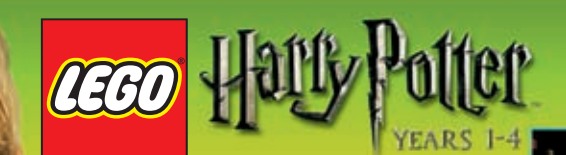

Go to www.legosurvey.com/HPgame to fill out a survey to access cheat codes for the LEGO Harry Potter<sup>™</sup> Years 1-4 videogame.

### www.legosurvey.com/HPgame

Nimm an der Umfrage auf www.legosurvey.com/HPgame teil, um Cheat Codes für das Videospiel "LEGO Harry Potter™ Years 1-4" zu erhalten!

Ga naar www.legosurvey.com/ HPgame, vul de enquête in en je krijgt toegang tot cheat codes voor het LEGO Harry Potter<sup>™</sup> Years 1-4 videospel.

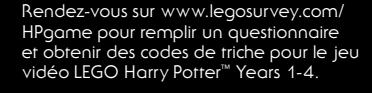

ウェブサイト (www.legosurvey.com/ HPgame)でアンケートに答えて「LEGO Harry Potter<sup>™</sup> Years 1-4」 のcheat codes にアクセスしよう。

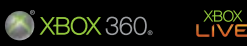

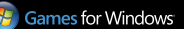

LEGO HARRY POTTER: YEARS 1-4 software ® 2010 TT Games Publishing Ltd, Produced by TT Games under license from the LEGO Group.<br>LEGO HABRY POTTER: YEARS 1-4 software ® 2010 TT Games Publishing Ltd, Produced by TT Games under egoerty of their respective owners. All rights reserved

HARRY POTTER characters, names and related indicia are trademarks of and @ Warner Bros. Entertainment Inc. Harry Potter Publishing Rights © JKP

 $\bullet$  WBIE LOGO, WB SHIELD:  $M \& \circledcirc$  Warner Bros. Entertainment Inc.

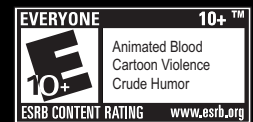

**The first Massively Multiplayer Online Game from The LEGO® Group, where you can build, battle and meet with your friends. Available at launch in English and German with more languages to follow.**

**MAC** 

**DVD-ROM** 

**SOFTWARE** 

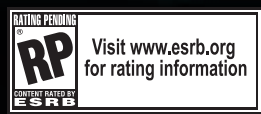

**For more information:**

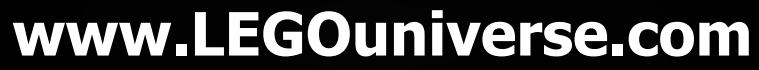

LEGO, the LEGO logo, the Brick and Knob configuration and the minifigure are trademarks of the LEGO Group. ©2010 The LEGO Group.

#### **END USER LICENSE AGREEMENT**

**This end user license agreement ("Agreement") is a legal agreement between you and Warner Bros. Interactive Entertainment, a division of Warner Bros. Home Entertainment Inc., a Delaware corporation, with its principal offices at 4000 Warner Boulevard, Burbank, California 91522 ("WBIE") for the interactive entertainment product, including the software included herewith, the associated media and any printed materials (collectively, the "Product"). By installing, accessing, playing or otherwise using the Product, you agree to be bound by the terms of this Agreement. If you do not agree to the terms of this Agreement, do not install, access, play or otherwise use the Product.** 

#### **SOFTWARE LICENSE**

**WBIE grants to you the non-exclusive, non-transferable, revocable, limited right and license to use one copy of this Product solely and exclusively for your personal use. All rights not specifically granted under this Agreement are reserved by WBIE. This Product is licensed, not sold. Your license confers no title or ownership in this Product and should not be construed as a sale of any rights to the Product. All right, title and interest in and to this Product and any and all copies thereof (including, but not limited to any and all titles, computer code, technology, themes, objects, characters, character names, stories, dialog, catch phrases, locations, concepts, artwork, music, etc.) are owned by WBIE or its licensors. This Product is protected by the copyright laws of the United States, international copyright treaties and conventions and other laws. This Product contains certain licensed materials and WBIE's licensors may protect their rights in the event of any violation of this Agreement.**

**You may not: (1) copy the Product in its entirety onto a hard drive or other storage device; (2) distribute, rent, lease or sublicense all or any portion of the Product; (3) modify or prepare derivative works of the Product; (4) transmit the Product over a network, by telephone or electronically using any means, or permit the use of the Product in a network, multi-user arrangement or remote access arrangement, except in the course of your network multiplayer play of the Product over authorized networks; (5) design or distribute unauthorized levels; (6) reverse engineer the Product, derive source code, or otherwise attempt to reconstruct or discover**  any underlying source code, ideas, algorithms, file formats, programming or interoperability interfaces of the Product by any means **whatsoever, except to the extent expressly permitted by law despite a contractual provision to the contrary, and then only after you have notified WBIE in writing of your intended activities; (7) export or re-export the Product or any copy or adaptation thereof in violation of any applicable laws without first obtaining a separate license from WBIE (which WBIE may or may not grant in its sole discretion) and WBIE may charge a fee for any such separate licenses.**

 **Because WBIE would be irreparably damaged if the terms of this Agreement were not specifically enforced, you agree that WBIE shall be entitled, without bond, other security or proof of damages, to appropriate equitable remedies with respect to breaches of this Agreement in addition to such other remedies as WBIE may otherwise have under applicable laws. In the event any litigation is brought by either party in connection with this Agreement, the prevailing party in such litigation shall be entitled to recover from the other party all the costs, attorneys' fees and other expenses incurred by such prevailing party in the litigation.**

#### **CUSTOMER SUPPORT**

**In the unlikely event of a problem with your Product, you may only need simple instructions to correct the problem. Please contact WBIE Customer Service Department by calling us at 410-568-3680, by emailing us at wb\_support@aqinc.com or on the web at www.magicisbuilding.com/support before returning the Product to a retailer. Please do not send any Product to WBIE without contacting us first.**

#### **LIMITED WARRANTY**

**WBIE warrants to the best of WBIE's ability to the original consumer purchaser of the Product that the medium on which the Product is recorded shall be free from defects in materials and workmanship for a period of ninety (90) days from the original date of purchase. If a defect in materials or workmanship occurs during this ninety (90) day warranty period, WBIE will either repair**  or replace, at WBIE's option, the Product free of charge. In the event that the Product is no longer available, WBIE may, in its sole<br>discretion, replace the Product with a product of comparable value. The original purchas **of purchase is registered at point of sale or the consumer can demonstrate (to WBIE's satisfaction) that the Product was purchased within the last ninety (90) days.**

*TO RECEIVE WARRANTY SERVICE:* **Notify WBIE's Customer Service Department of the problem requiring warranty service by contacting wb\_support@aqinc.com or on the web at www.magicisbuilding.com/support. If the WBIE service technician is unable to solve the problem by phone or on the web via email, he/she may authorize you to return the Product, at your risk of damage, freight and insurance prepaid by you, together with your dated sales slip or similar proof of purchase within the ninety (90) day warranty period to:**

#### **e4e Technical Support 10720 Gilroy Road Hunt Valley, MD 21031**

**WBIE is not responsible for unauthorized returns of Product and reserves the right to send such unauthorized returns back to the customer.**

**This limited warranty shall not be applicable and shall be void if: (a) the defect in the Product has arisen through abuse, unreasonable use, mistreatment or neglect; (b) the Product is used with products not sold or licensed by the appropriate platform manufacturer or WBIE (including but not limited to, non-licensed game enhancements and copier devices, adapters and power supplies); (c) the Product is used for commercial purposes (including rental); (d) the Product is modified or tampered with; or (e) the Product's serial number has been altered, defaced or removed.**

#### **WARRANTY LIMITATIONS/DISCLAIMER**

**EXCEPT AS EXPRESSLY PROVIDED HEREIN, THE PRODUCT IS MADE AVAILABLE TO YOU UNDER THIS AGREEMENT ON AN "AS IS" BASIS WITH NO WARRANTY OF ANY KIND. THE EXPRESS LIMITED WARRANTY SET FORTH ABOVE IS IN LIEU OF ALL OTHER WARRANTIES AND REPRESENTATIONS. EXCEPT AS PROVIDED IN THE LIMITED WARRANTY ABOVE, ALL OTHER EXPRESS OR IMPLIED WARRANTIES APPLICABLE TO THIS PRODUCT, INCLUDING, WITHOUT LIMITATION, IMPLIED WARRANTIES OF CONDITION, UNINTERRUPTED USE, MERCHANTABILITY, FITNESS FOR A PARTICULAR PURPOSE AND NON-INFRINGEMENT ARE HEREBY DISCLAIMED BY WBIE. SOME STATES DO NOT ALLOW THE EXCLUSION OF IMPLIED WARRANTIES, SO THE ABOVE EXCLUSION MAY NOT APPLY TO YOU. THIS WARRANTY GIVES YOU SPECIFIC LEGAL RIGHTS AND YOU MAY ALSO HAVE OTHER LEGAL RIGHTS THAT VARY FROM STATE TO STATE. IF ANY SUCH WARRANTIES ARE INCAPABLE OF EXCLUSION, THEN SUCH WARRANTIES APPLICABLE TO THIS PRODUCT SHALL BE LIMITED TO THE 90 DAY PERIOD DESCRIBED ABOVE.**

#### **LIMITATION OF LIABILITY**

**TO THE EXTENT PERMITTED BY APPLICABLE LAW, IN NO EVENT SHALL WBIE BE LIABLE FOR ANY OF THE FOLLOWING DAMAGES: (1) DIRECT; (2) SPECIAL; (3) CONSEQUENTIAL; (4) PUNITIVE; (5) INCIDENTAL; (6) DAMAGES TO PROPERTY; (7) LOSS OF GOODWILL; (8) COMPUTER FAILURE OR MALFUNCTION; AND (9) DAMAGES FOR PERSONAL INJURIES (EXCEPT WHERE SUCH INJURIES ARE CAUSED BY THE NEGLIGENCE OF WBIE), RESULTING FROM THE POSSESSION, USE OR MALFUNCTION OF THIS PRODUCT, EVEN IF WBIE HAS BEEN ADVISED OF THE POSSIBILITY OF SUCH DAMAGES. WBIE'S LIABILITY SHALL NOT EXCEED THE ACTUAL PRICE PAID FOR THE LICENSE TO USE THIS PRODUCT. SOME STATES DO NOT ALLOW THE LIMITATION OR EXCLUSION OF LIABILITY FOR INCIDENTAL OR CONSEQUENTIAL DAMAGES, SO THE ABOVE LIMITATION OR EXCLUSION MAY NOT APPLY TO YOU AND YOU MAY ALSO HAVE OTHER LEGAL RIGHTS THAT VARY FROM STATE TO STATE. IN SUCH INSTANCES WBIE'S LIABILITY SHALL BE LIMITED TO THE FULLEST EXTENT PERMITTED BY LAW.** 

#### **GENERAL**

**The terms set forth in this Agreement, including the Warranty Limitations/Disclaimer and Limitation of Liability, are fundamental elements of the basis of the agreement between WBIE and you. WBIE would not be able to provide the Product on an economic basis without such limitations. Such Warranty Limitations/Disclaimer and Limitation of Liability inure to the benefit of WBIE's licensors, successors and assigns. This Agreement represents the complete agreement concerning this license between the parties and**  supersedes all prior agreement and representations between them with respect to the subject matter herein. This Agreement may be<br>amended only by a writing executed by both parties. If any provision of this Agreement is hel such provision shall be reformed only to the extent necessary to make it enforceable and the remaining provision of this Agreement **shall not be affected. This Agreement shall be construed under California law as such law is applied to agreements between California residents entered into and to be performed within California, except as governed by federal law, and you consent to the exclusive jurisdiction of the state and federal courts located in Los Angeles, California.**

**LEGO HARRY POTTER: YEARS 1-4 software © 2010 TT Games Publishing Ltd. Produced by TT Games under license from the LEGO Group. LEGO, the LEGO logo, the Brick and the Knob configurations and the Minifigure are trademarks of the LEGO Group. © 2010 The LEGO Group. Windows, the Windows Start button, Xbox, Xbox 360, Xbox LIVE, and the Xbox logos are trademarks of the Microsoft group of companies, and "Games for Windows" and the Windows Start button logo are used under license from Microsoft. The ESRB rating icons are registered trademarks of the Entertainment Software Association. All other trademarks and copyrights are the property of their respective owners. All rights reserved.** 

**HARRY POTTER characters, names and related indicia are trademarks of and © Warner Bros. Entertainment Inc. Harry Potter Publishing Rights © JKR.**

**WB GAMES LOGO, WB SHIELD: ™ & © Warner Bros. Entertainment Inc.**

**(s10)**